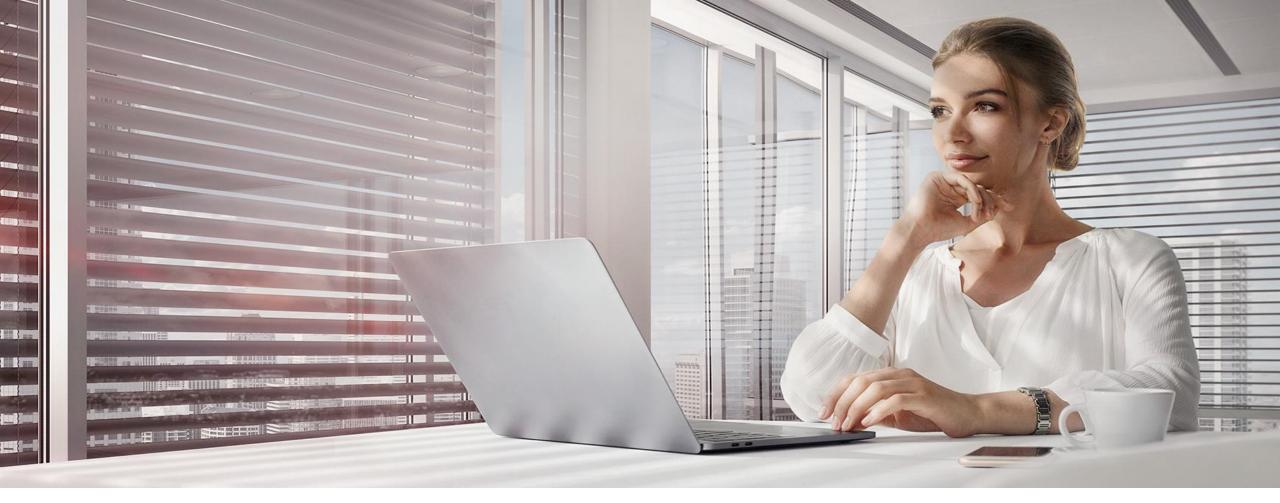

NOVEMBER 2020

MyLearning new User Interface - preview

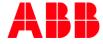

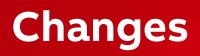

# My Learning page

Find all information regarding the ongoing training and actions you took in MyLearning, simply by scrolling down or selecting the section you are interested in on the top of the page

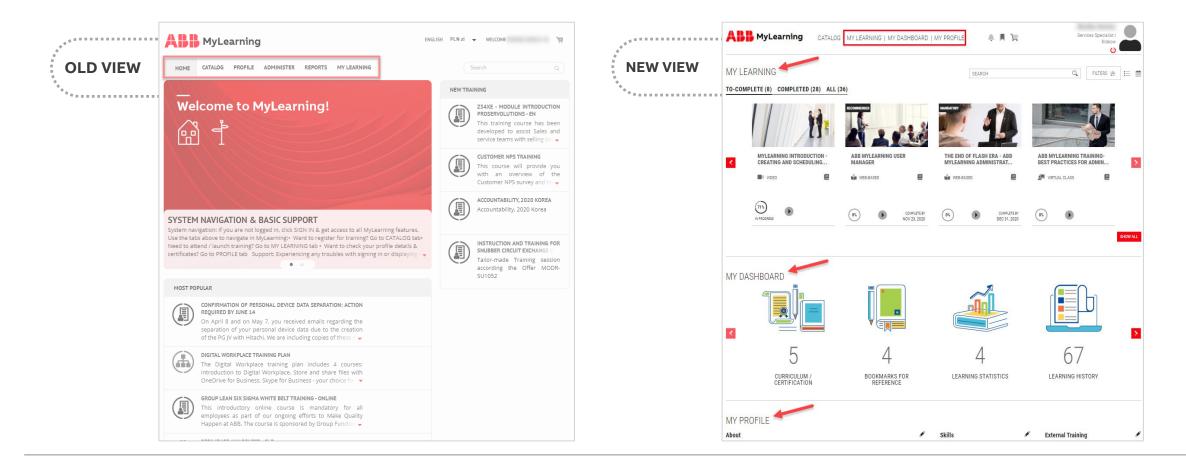

# My Learning

#### Manage your ongoing and completed Classes

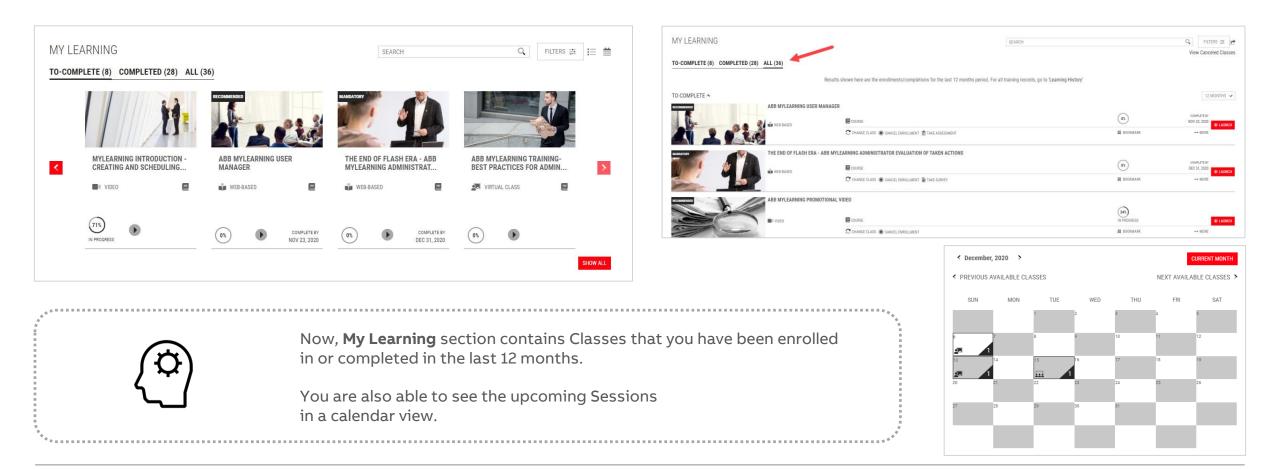

## Catalog

**©ABB** 

#### Search, register and complete new training

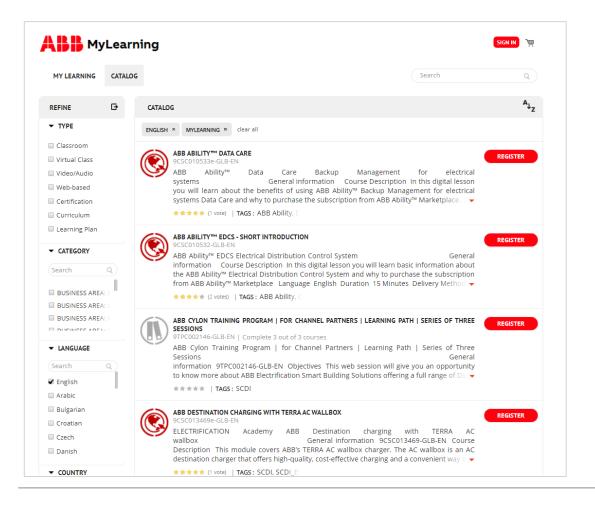

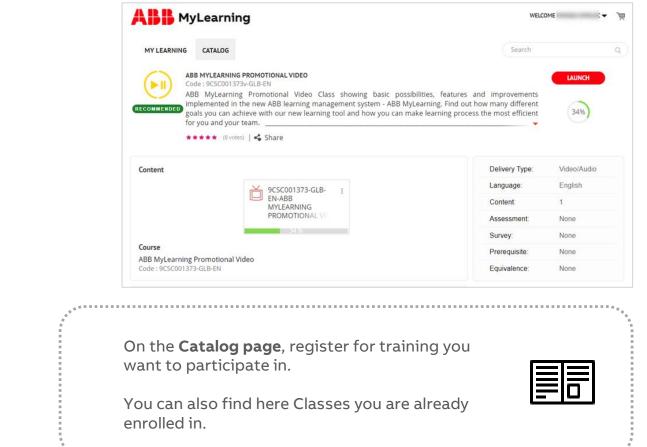

# My Dashboard

A completely new section that will help you organize your learning experience

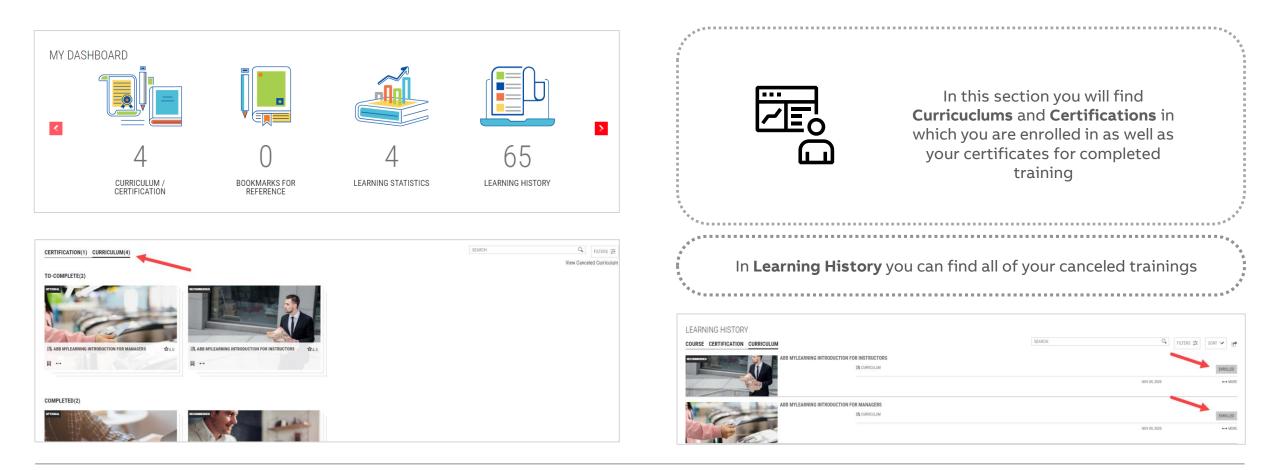

## **My Profile**

**©ABB** 

#### Manage your account information and set preferences

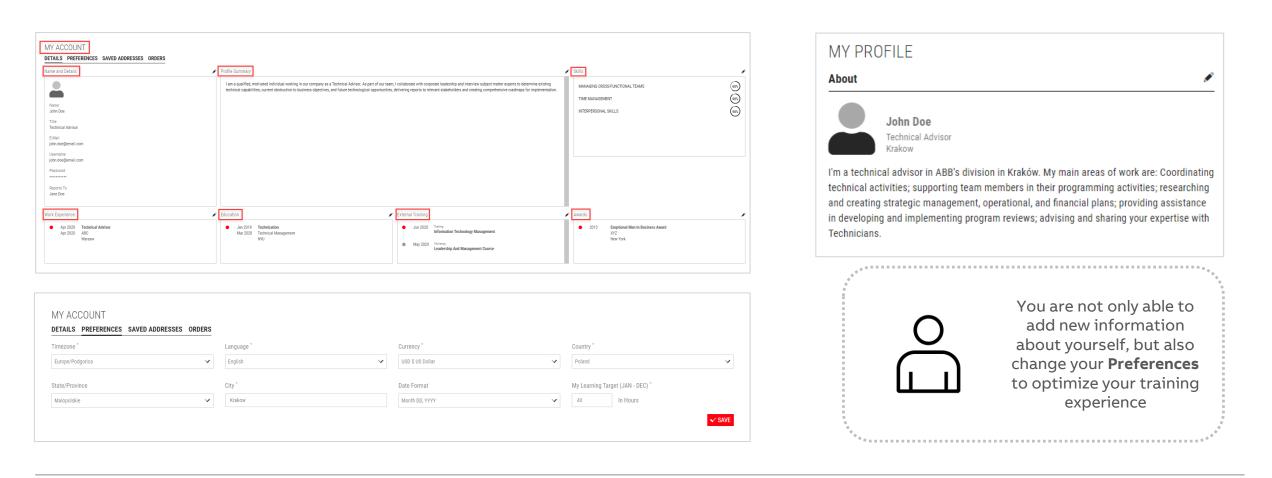

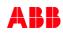

# **New features**

## Help feature

#### New and improved TOUR guide for MyLearning

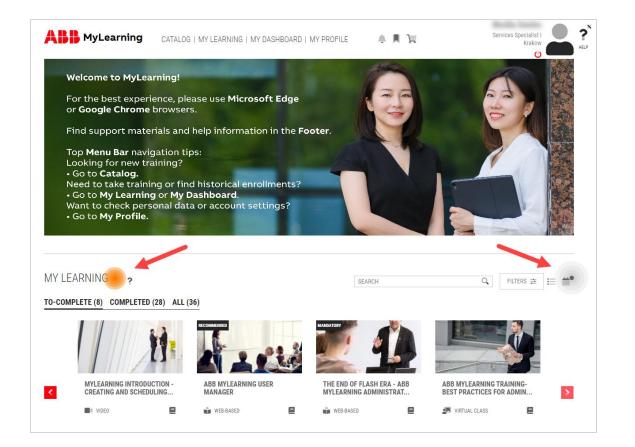

When you want to become more familiar with the system, use **Help** functionality. Simply, drag and drop the icon at the blinking hotspot to view additional information about the section

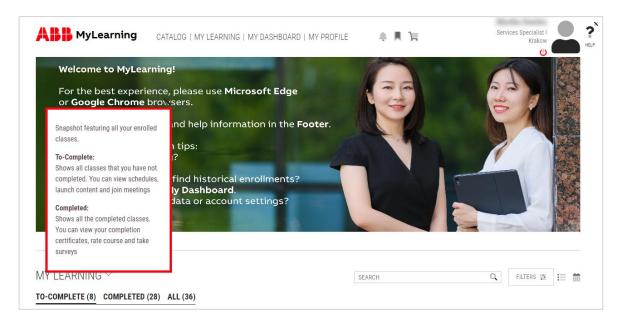

## **Bookmarks and Learning Statistics**

This new additions in My Dashboard section will help you manage your learning progress

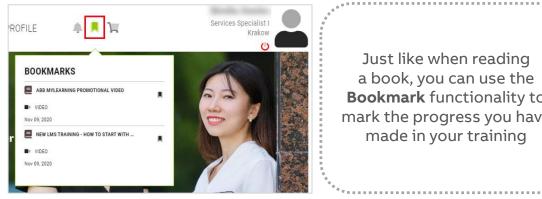

Just like when reading a book, you can use the **Bookmark** functionality to mark the progress you have made in your training

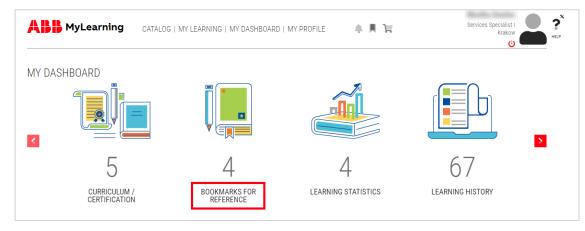

| LEARNING STATI                                                                           | STICS |                                                                   |
|------------------------------------------------------------------------------------------|-------|-------------------------------------------------------------------|
| CURRENT YEAR OVERALL                                                                     |       | Manage your                                                       |
| MY LEARNING HOURS                                                                        |       | training progress                                                 |
| Track your learning progress versus your goal. Set your target in My Account>Preferences |       | by checking out<br>the <b>Learning</b><br><b>Statistics</b> based |
| Target                                                                                   | 40    | on your experience                                                |
| Actual                                                                                   | 20    | in the system                                                     |
| Balance                                                                                  | 20    |                                                                   |
|                                                                                          |       | **************************************                            |

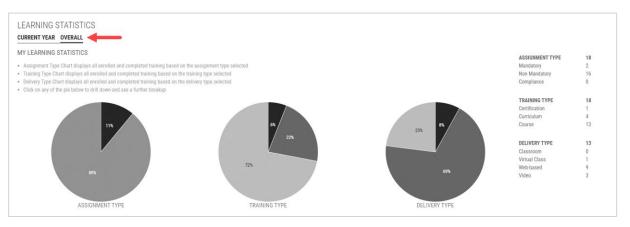

### Thank you!

 $\ldots$  and welcome to the new MyLearning  $\bigcirc$ 

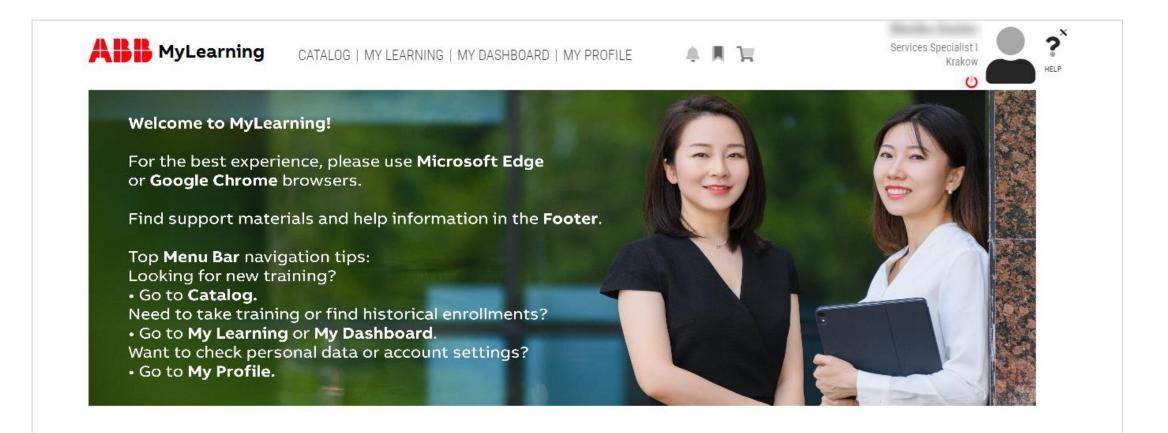

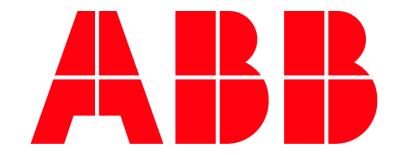